## FTP UPLOAD ÜBER FILEZILLA

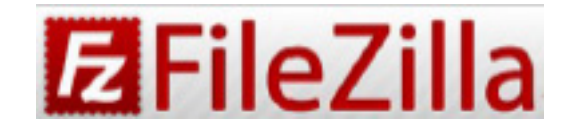

Empfohlene Free-Software: FileZilla Download-Link: https://filezilla-project.org/download.php

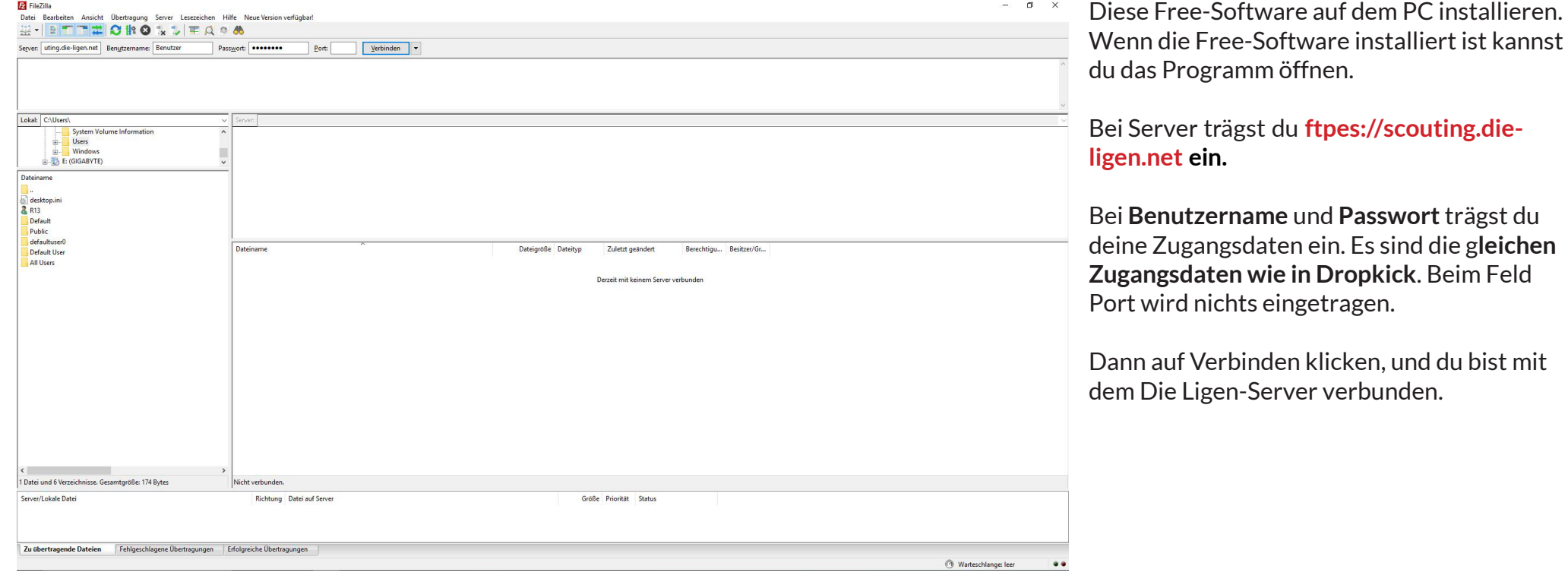

## FTP UPLOAD ÜBER FILEZILLA

Links siehst du deine lokale Ordnerstruktur, rechts die Ordnerstruktur von unserem Server. Du siehst dort direkt die Spiele-Ordner, und kannst die Dateien per drag and drop in den Ordner SVL hochladen.

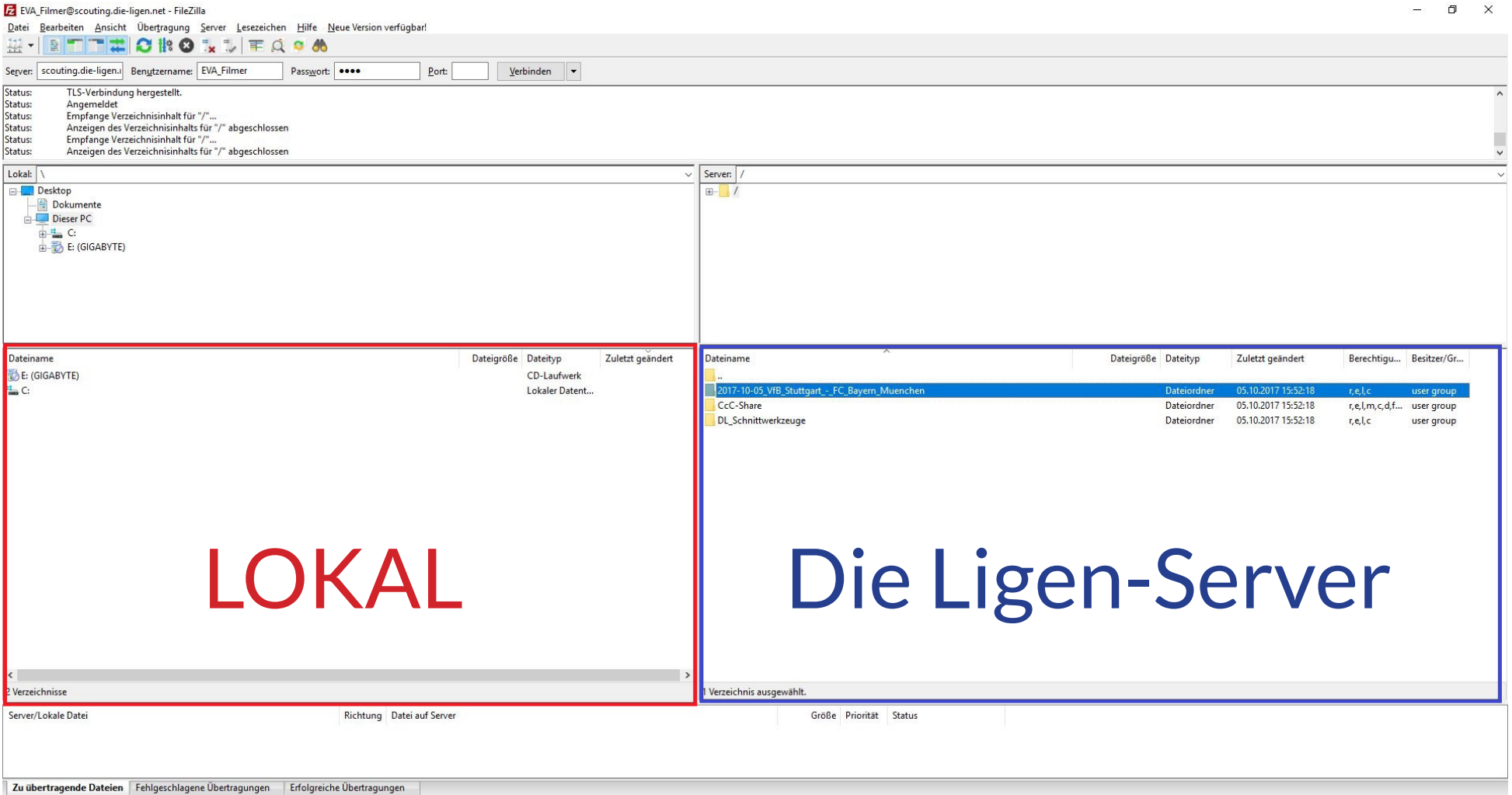

## FTP UPLOAD ÜBER FILEZILLA

Dann beginnt der Upload. Sobald der gründe Balken voll ist, ist der Upload abgeschlossen und die Datei uns auf dem Server.

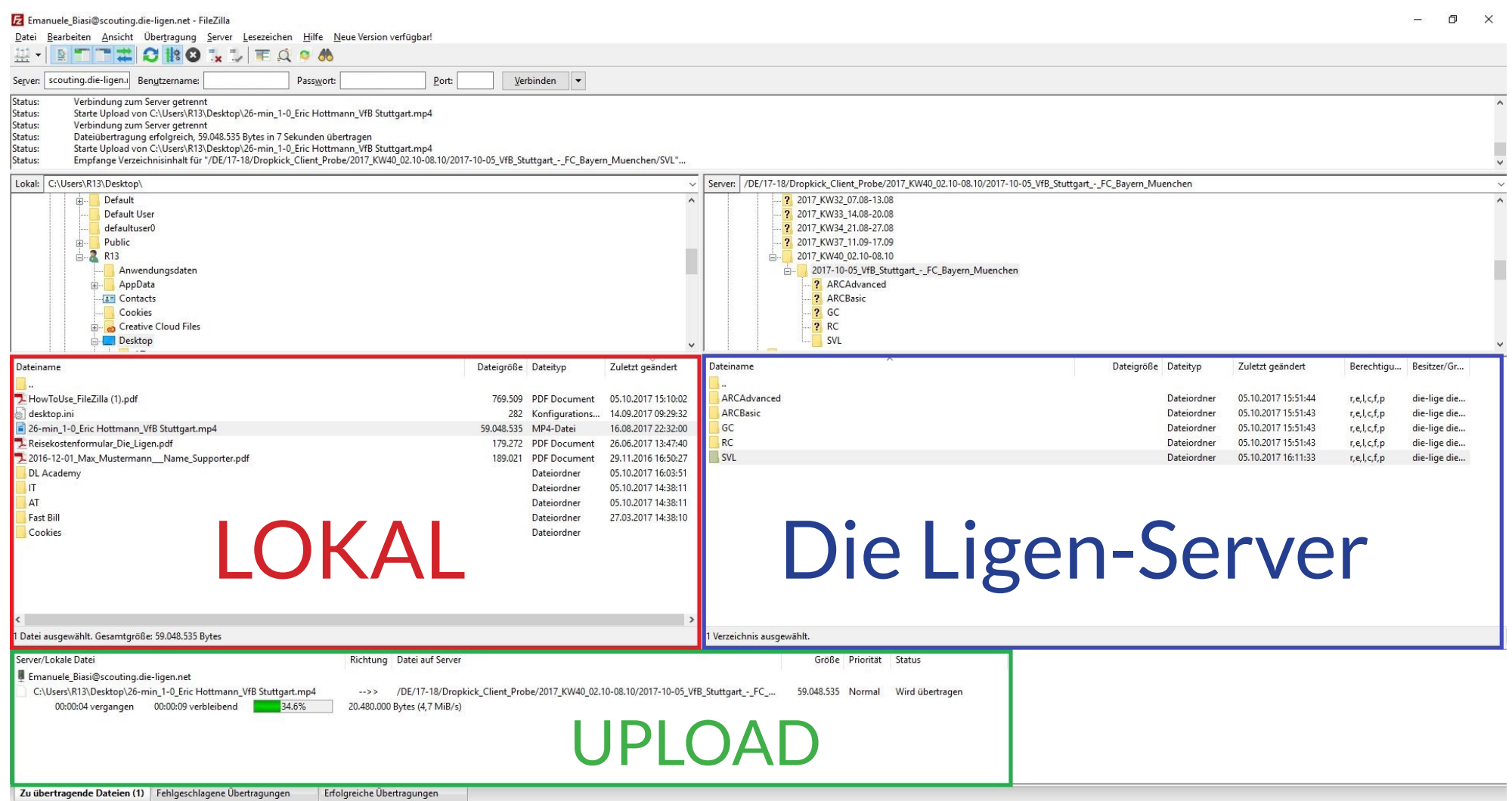